# monenfant.fr

## Assistants maternels, créez votre profil sur monenfant.fr

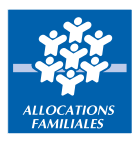

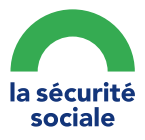

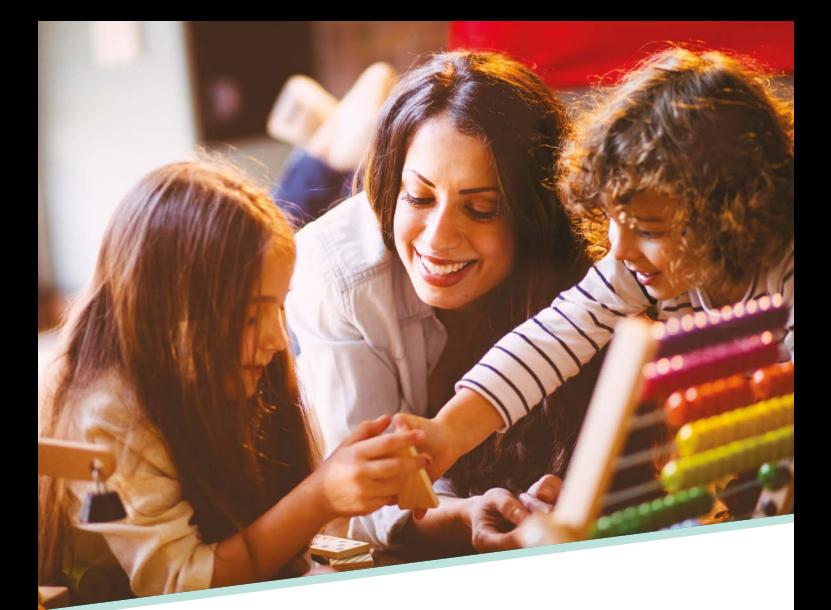

## Votre profil sur **monenfant.fr...**

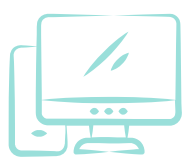

vous permet de valoriser vos services auprès des parents.

#### **Il vous suffit d'indiquer :**

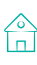

 $\circled{)}$  votre cadre d'accueil

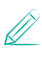

 $\mathbb Z$  les activités que vous proposez

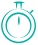

 $\overline{\bigcirc}$  vos disponibilités.

C'est simple, rapide et gratuit :

### **www.monenfant.fr**

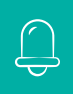

**Pensez à mettre à jour régulièrement vos disponibilités d'accueil !**

#### VOUS AVEZ DÉJÀ UN COMPTE SUR **MONENFANT.FR :**

**1.** Connectez-vous sur la page d'accueil « **Je suis un professionnel** » du site monenfant.fr

**2.** Dans la rubrique « **Assistant maternel** », cliquez sur « **Connexion** »

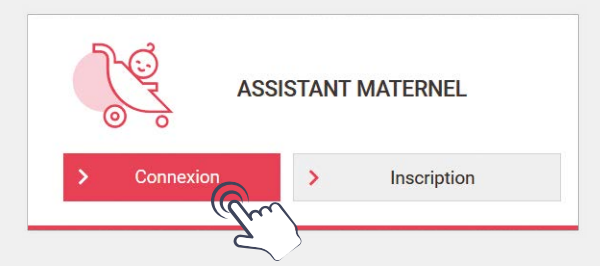

#### **3.** Cliquez sur « **Mot de passe oublié ?** » et

saisissez votre adresse mail

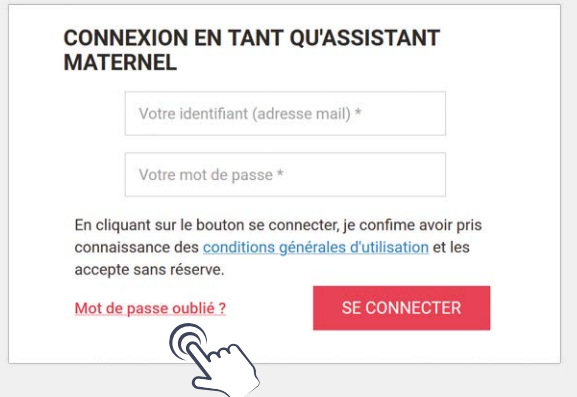

**4.** Créez votre nouveau mot de passe en cliquant sur le lien reçu par mail

> **Vous accédez à votre nouvel espace sur monenfant.fr !**

#### VOUS N'AVEZ PAS DE COMPTE SUR **MONENFANT.FR :**

**1.** Munissez-vous de votre agrément

**2.** Connectez-vous sur la page d'accueil « **Je suis un professionnel** » du site monenfant.fr

**3.** Dans la rubrique « **Assistant maternel** », cliquez sur « **Inscription** »

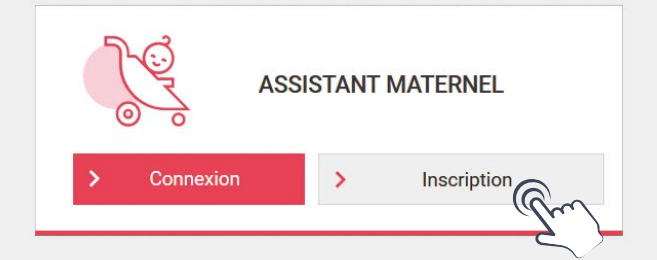

**4.** Lisez et acceptez les conditions générales d'utilisation

**5.** Confirmez que vous êtes un assistant maternel titulaire d'un agrément en cours de validité

**6.** Cliquez sur « **Démarrer l'inscription** »

**Vous pouvez maintenant démarrer votre inscription et créer votre profil !** 

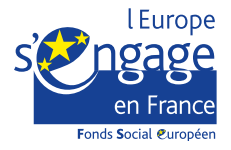

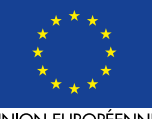

Ce projet est cofinancé par le Fonds social européen dans le cadre du programme opérationnel national « Emploi et Inclusion  $\gg$  2014-2020

UNION FUROPÉENNE